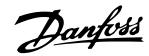

## **Installation Instructions**

# Memory Module Programmer FC 280, FCP 106, FCM 106

### Introduction

The Memory Module Programmer is used to access files in Memory Modules, or transfer files between Memory Modules and PC. It supports the Memory Modules in both VLT® Midi Drive FC 280 and VLT® DriveMotor FCP 106/FCM 106 frequency converters.

# Items Supplied

| Ordering number | Items supplied           |
|-----------------|--------------------------|
| 134B0792        | Memory Module Programmer |

Table 1.1 Items Supplied

## Additional Items Required

 A USB A-to-B cable (not included in this package) with a maximum length of 3 m.

#### Operating

To use the Memory Module Programmer:

- Connect the Memory Module Programmer to the PC with a USB A-to-B cable.
- Push a Memory Module into the socket on the Memory Module Programmer, as shown in Illustration 1.1, and wait for the status indicator light to become constant green. Refer to Table 1.2 for the description of different statuses of the indicator light.
- View files, or copy files from the Memory Module to the PC, or from the PC to the Memory Module. The status indicator light starts to flicker.

## NOTICE

When the status indicator light is flickering, do not remove the Memory Module, or disconnect the Memory Module Programmer from the PC. Otherwise, the data that is being transferred may be lost.

- When the status indicator light becomes constant green, remove the Memory Module from the Memory Module Programmer.
- 5. Repeat steps 2–4 if you have multiple Memory Modules to transfer files to/from.

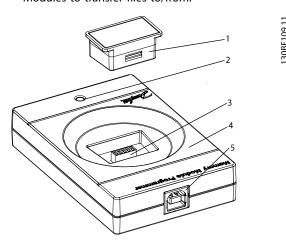

| 1 | Memory Module            |
|---|--------------------------|
| 2 | Status indicator light   |
| 3 | Socket for Memory Module |
| 4 | Memory Module Programmer |
| 5 | USB Type-B receptacle    |

Illustration 1.1 Push the Memory Module into the Socket of the Memory Module Programmer

| Indicator Light  | Description                                    |
|------------------|------------------------------------------------|
| Status           |                                                |
| Light is off     | A Memory Module is not inserted.               |
| Constant green   | The Memory Module is ready for access, or data |
|                  | transfer is completed.                         |
| Flickering green | Data transfer is in progress.                  |

**Table 1.2 Indicator Light Status** 

Danfoss A/S © 8/2015 All rights reserved.

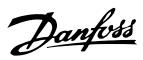

Danfoss can accept no responsibility for possible errors in catalogues, brochures and other printed material. Danfoss reserves the right to alter its products without notice. This also applies to products already on order provided that such alterations can be made without subsequential changes being necessary in specifications already agreed. All trademarks in this material are property of the respective companies. Danfoss and the Danfoss logotype are trademarks of Danfoss A/S. All rights reserved.

Danfoss A/S Ulsnaes 1 DK-6300 Graasten vlt-drives.danfoss.com

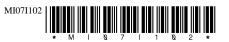